### **Formula Vee Australia - New Website Guide**

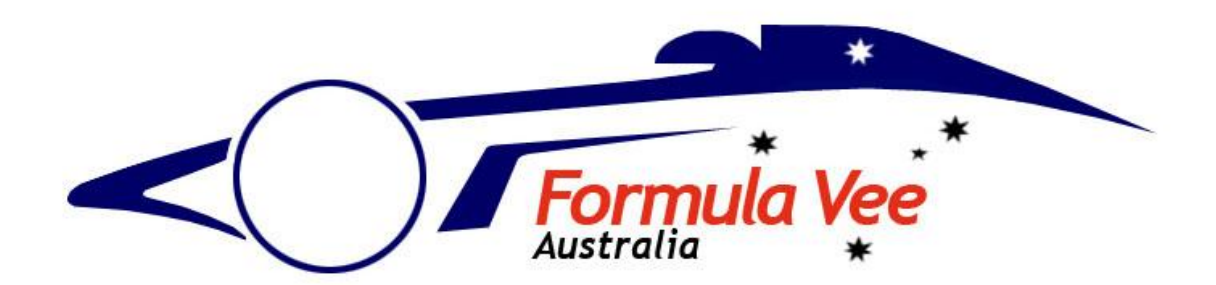

#### How to register

The new website is available for everyone to see, however, if you want to receive email alerts or create a news/classified item, you need to register.

1. Click on "Register" from the top menu

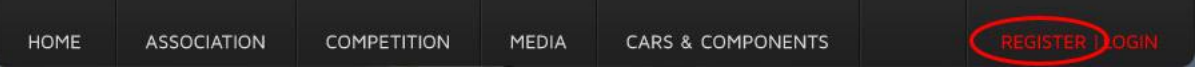

2. Enter you username, email address, and the state you are from. Then, press "Create New Account"

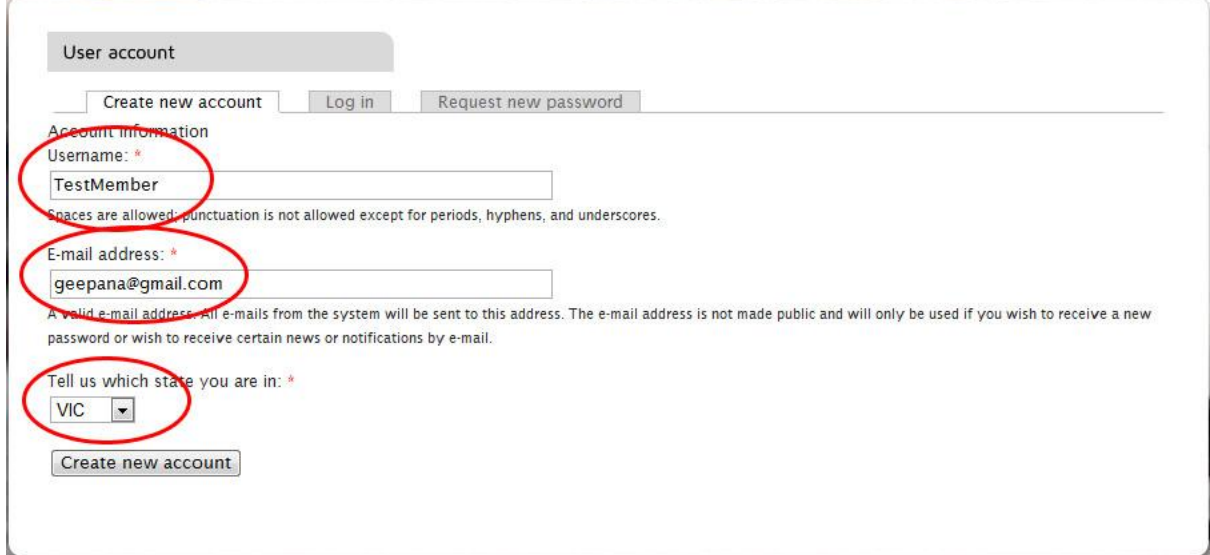

3. The website will send you a confirmation email containing a temporary password. Use that password to log into the website for the first time.

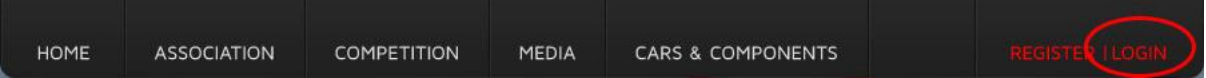

Then, enter your username and temporary password into the login dialogue box.

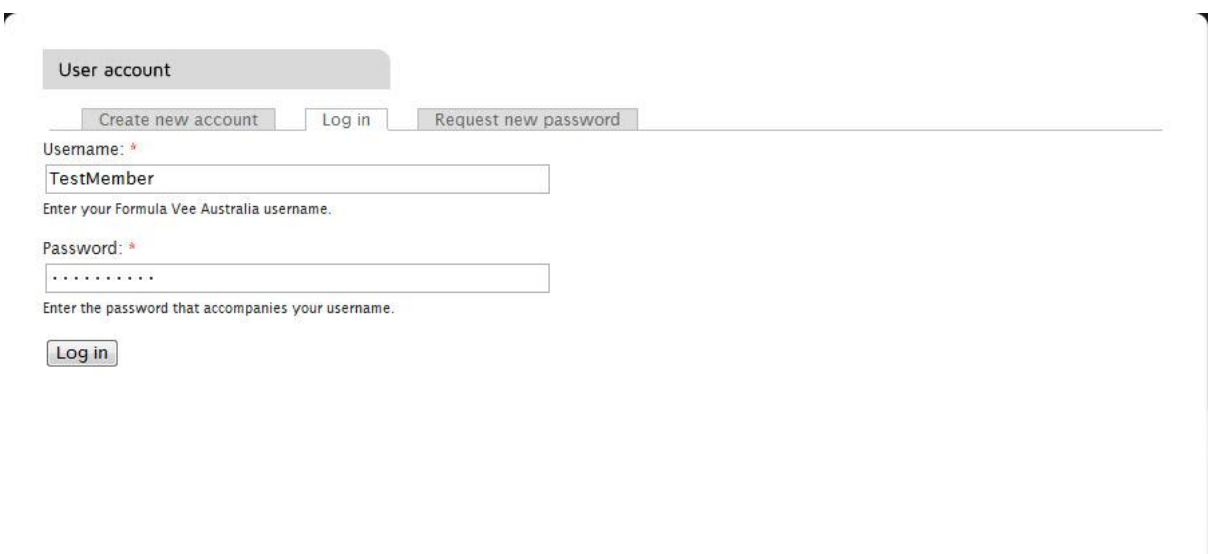

4. You will then be logged into the website. From here, we suggest you change your password to something more familiar. Click on the edit button, then enter your new password, followed by the 'save' button

ý

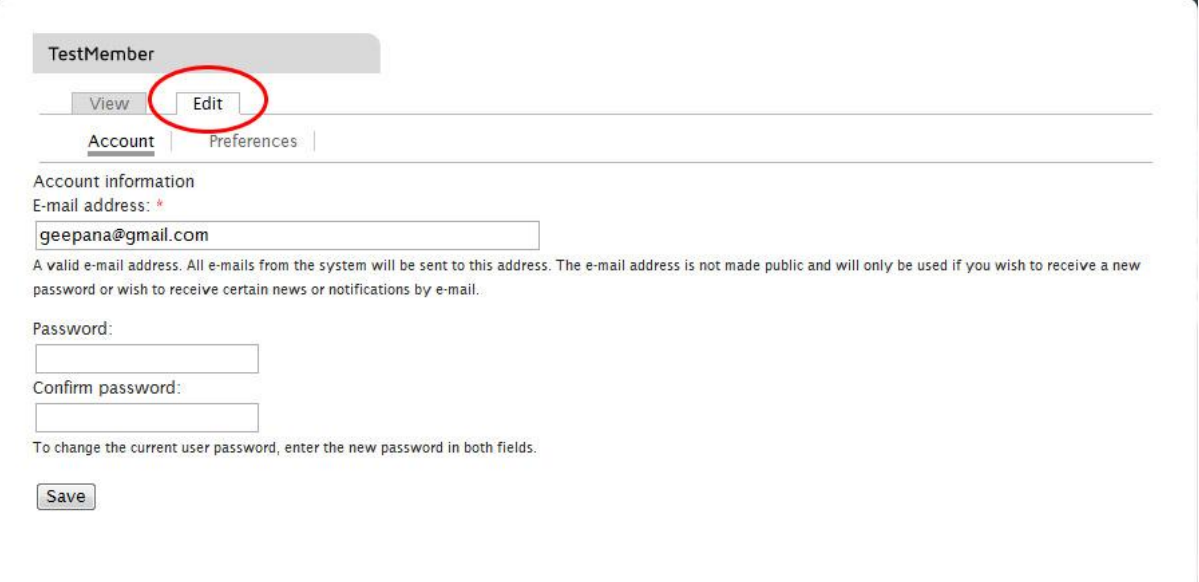

## How to receive association updates

Upon registration, you will automatically receive email alerts from your state (and national issues) when the association posts items on the website.

You can register for additional states, or deregister existing email alerts.

- 1. Log in
- 2. Click on "Utilities"

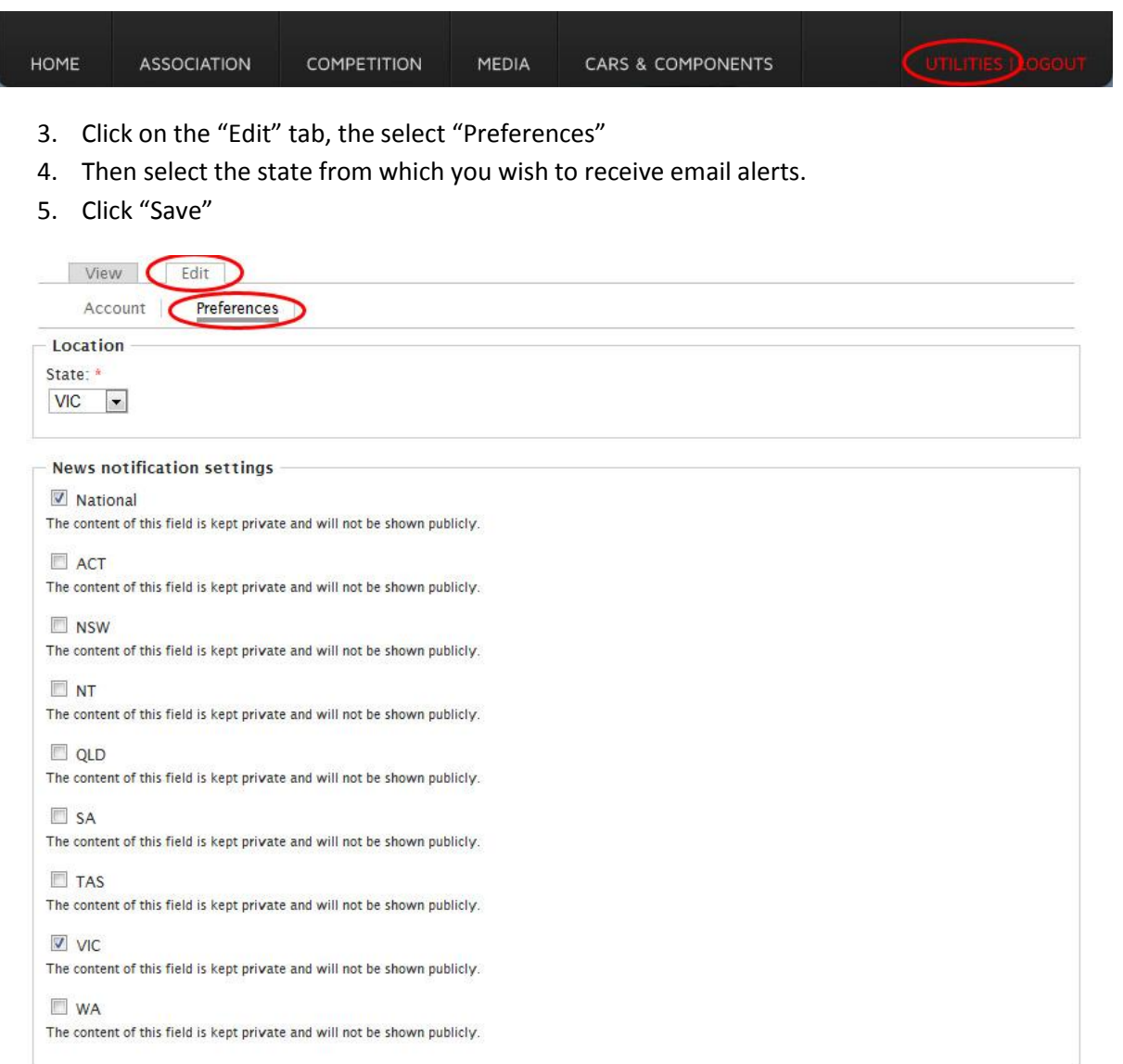

# How to create a new classified

1. Login and select "Utilities"

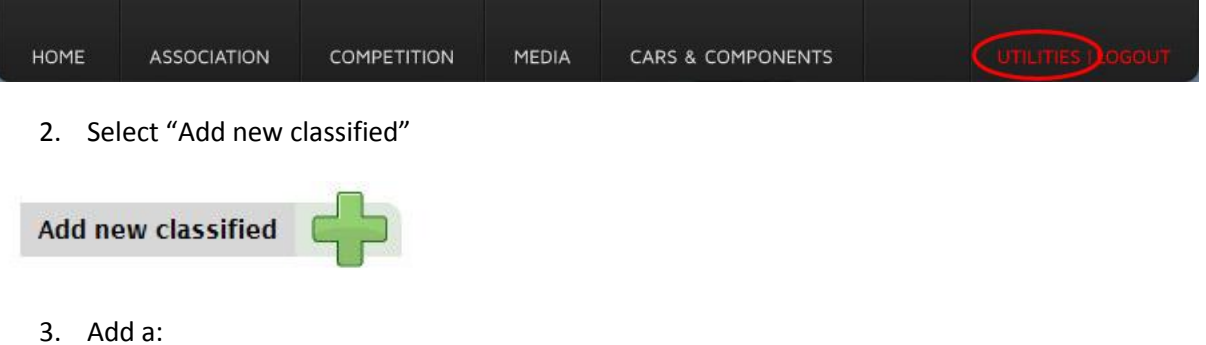

Title & Price

r

Ù.

- Teaser (short description)
- Enter full details in the "Body" section
- Use the "Choose File" button to add pictures of your item
- Click "Save". Once the website administrator has approved the ad, it will appear in the classifieds section of the website

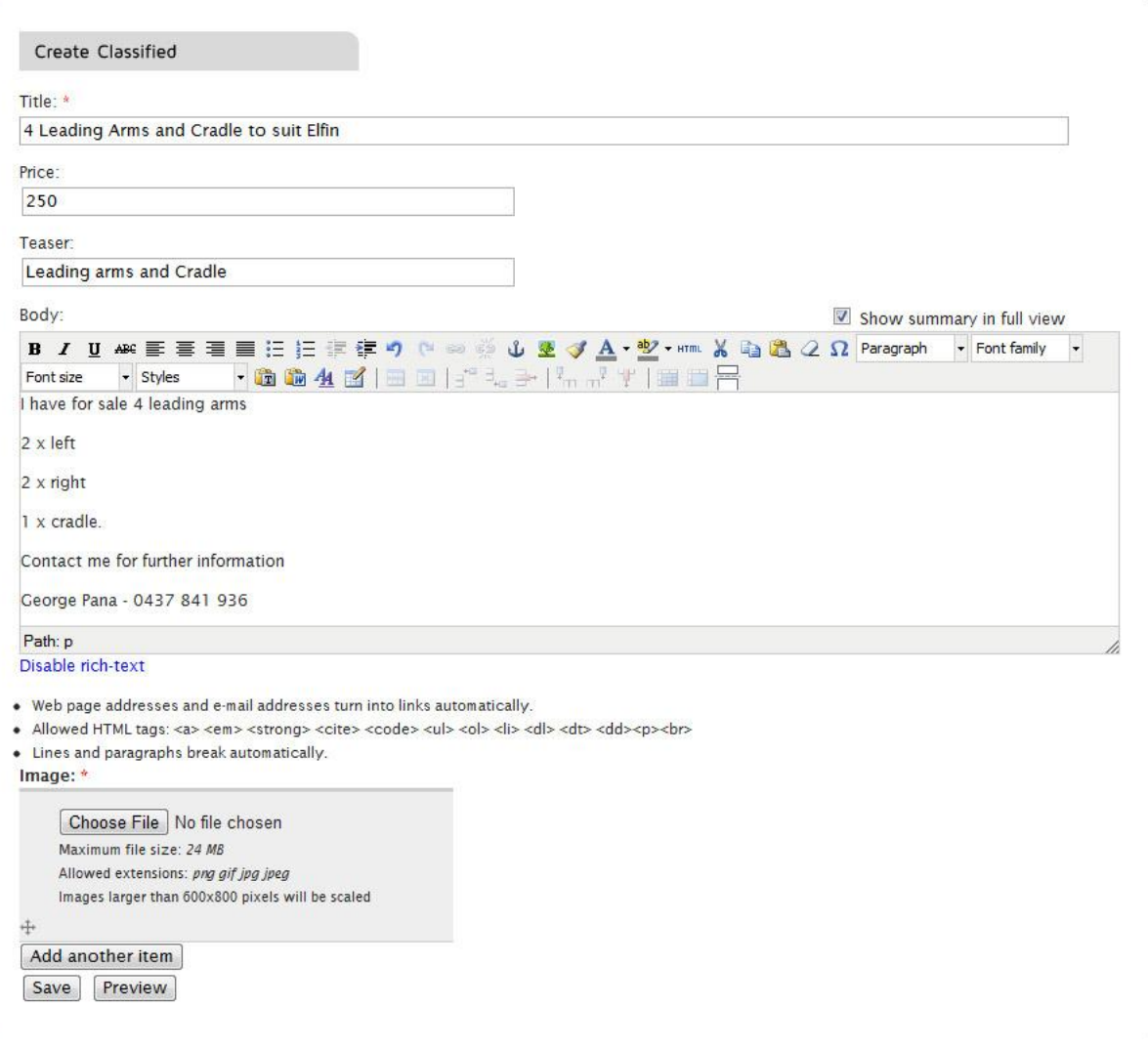

### How to create a new news item

1. Login and select "Utilities"

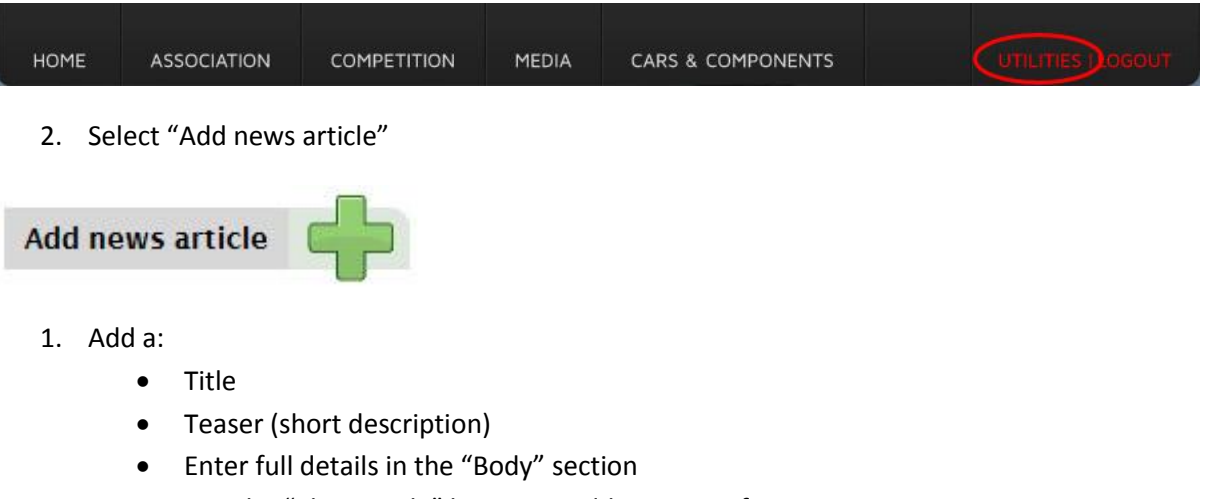

- Use the "Choose File" button to add pictures of your item
- Click "Save". Once the website administrator has approved the ad, it will appear in the News section of the website
- If it a club related news item, an email alert will be sent to registered users

Sample screen on next page

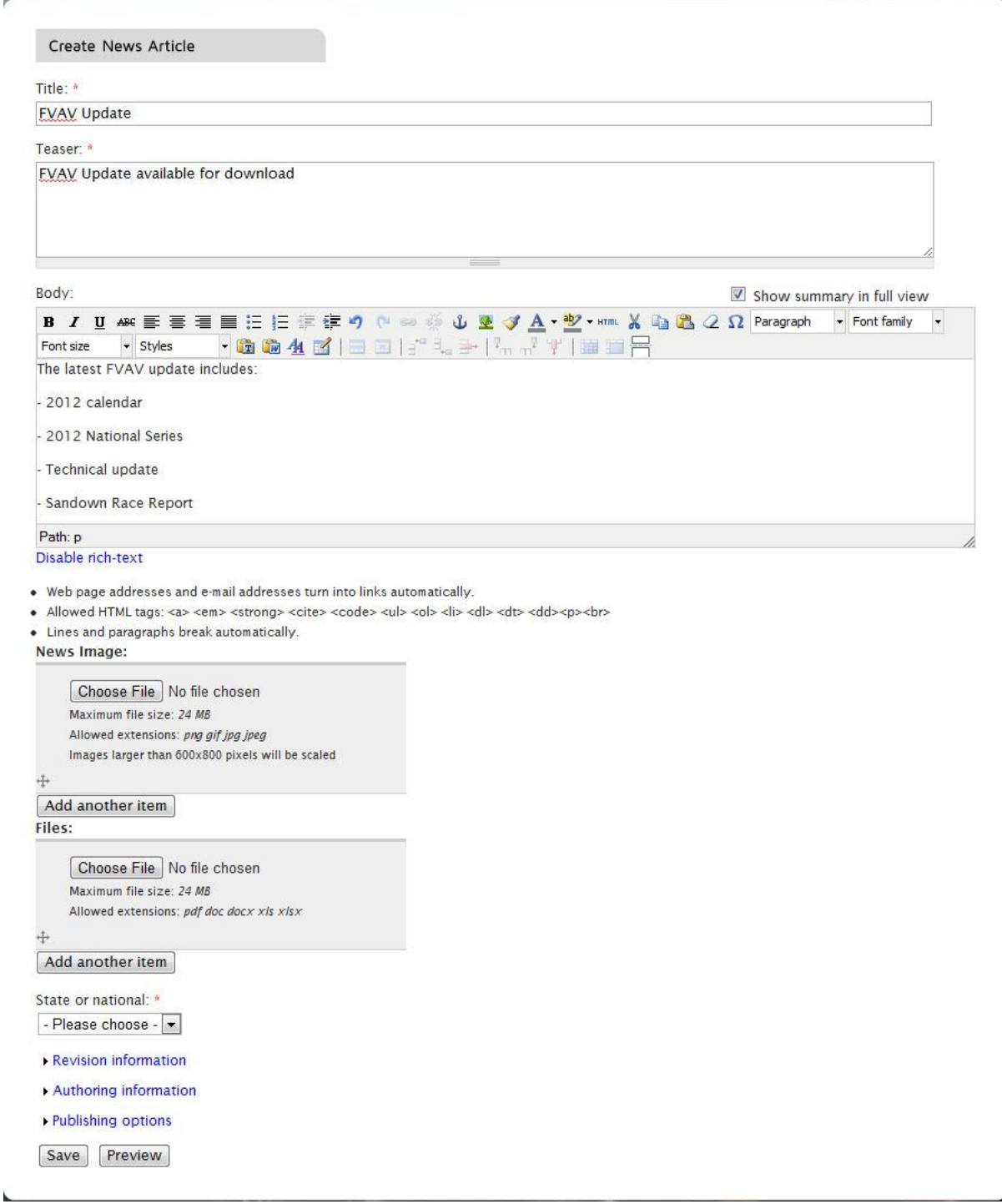